## نيوكت PIX 5.1.x: TACACS+ و RADIUS  $\overline{\phantom{a}}$

## المحتويات

[المقدمة](#page-1-0) [المتطلبات الأساسية](#page-1-1) [المتطلبات](#page-1-2) [المكونات المستخدمة](#page-1-3) [الاصطلاحات](#page-1-4) [معلومات أساسية](#page-1-5) [المصادقة مقابل التخويل](#page-1-6) [ما يراه المستخدم مع المصادقة/التخويل في](#page-2-0) تكوينات خادم الأمان <u>المستخدمة لجميع السيناريوهات</u> [تكوين خادم TACACS UNIX الآمن من Cisco](#page-2-2) [تكوين خادم RADIUS UNIX الآمن من Cisco](#page-3-0) مصدر المحتوى الإضافي الآمن من Cisco لنظام التشغيل Windows 2.x RADIUS [+EasyACS TACACS](#page-3-2) [+Cisco Secure 2.x TACACS](#page-3-3) [تكوين خادم RADIUS Liingston](#page-4-0) [إستحقاق تكوين خادم RADIUS](#page-4-1) [تكوين خادم FreeWARE +TACACS](#page-4-2) [خطوات التصحيح](#page-4-3) [الرسم التخطيطي للشبكة](#page-5-0) [أمثلة تصحيح أخطاء المصادقة من PIX](#page-7-0) [إضافة التخويل](#page-9-0) [أمثلة تصحيح أخطاء المصادقة والتفويض من PIX](#page-9-1) [إضافة محاسبة](#page-10-0) [أمر إستخدام الاستبعاد](#page-11-0) [الحد الأقصى لجلسات العمل وعرض المستخدمين الذين تم تسجيل دخولهم](#page-11-1) [المصادقة والتمكين على PIX نفسه](#page-12-0) تغيير رسالة مطا<u>لبة المستخدمين</u> [تخصيص الرسالة التي يراها مستخدمو الرسالة عند النجاح/الفشل](#page-14-0) [فترات الانتظار الخاملة والمطلقة لكل مستخدم](#page-14-1) [HTTP الظاهري](#page-14-2) [برنامج Telnet الظاهري](#page-15-0) [تسجيل الخروج من برنامج Telnet الظاهري](#page-19-0) تفويض ا<u>لمنفذ</u> [محاسبة AAA لحركة المرور الأخرى من غير HTTP و FTP و Telnet](#page-20-0) [المصادقة الموسعة \(Xauth\(](#page-20-1) [المصادقة على DMZ](#page-20-2) [الرسم التخطيطي للشبكة](#page-21-0)

[تكوين PIX](#page-21-1) [محاسبة Xauth](#page-22-0) [معلومات ذات صلة](#page-22-1)

## <span id="page-1-0"></span>المقدمة

قد تتم مصادقة RADIUS و TACACS+ لاتصالات FTP و Telnet و HTTP. يمكن عادة إجراء المصادقة للبروتوكولات الأخرى الأقل شيوعا لتعمل. تفويض TACACS+ مدعوم، أما تفويض RADIUS فهو غير مدعوم. تتضمن التغييرات في مصادقة 5.1 PIX والتفويض والمحاسبة (AAA (عبر الإصدار السابق المصادقة الموسعة .Cisco Secure VPN Client 1.1 من عميل 1.1 Cisco Secure VPN Client.

## <span id="page-1-1"></span>المتطلبات الأساسية

### <span id="page-1-2"></span>المتطلبات

لا توجد متطلبات خاصة لهذا المستند.

### <span id="page-1-3"></span>المكونات المستخدمة

لا يقتصر هذا المستند على إصدارات برامج ومكونات مادية معينة.

### <span id="page-1-4"></span>الاصطلاحات

للحصول على مزيد من المعلومات حول اصطلاحات المستندات، راجع [اصطلاحات تلميحات Cisco التقنية.](//www.cisco.com/en/US/tech/tk801/tk36/technologies_tech_note09186a0080121ac5.shtml)

# <span id="page-1-5"></span>معلومات أساسية

### <span id="page-1-6"></span>المصادقة مقابل التخويل

- المصادقة هي المستخدم.
- التفويض هو ما يمكن للمستخدم القيام به.
	- المصادقة *صالحة* دون تخويل.
	- التخويل *غير ص*الح بدون مصادقة.
	- المحاسبة هي ما قام به المستخدم.

افترض أن لديك 100 مستخدم بالداخل وتريد فقط أن يتمكن ستة من هؤلاء المستخدمين من تنفيذ FTP أو Telnet أو HTTP خارج الشبكة. يمكنك مطالبة PIX بمصادقة حركة المرور الصادرة ومنح معرفات المستخدمين الستة جميعها على خادم أمان RADIUS+/TACACS. وبمصادقة بسيطة، يمكن مصادقة هؤلاء المستخدمين الستة باسم المستخدم وكلمة المرور، ثم الخروج. أما المستخدمين الأربعة والتسعون الآخرون فلم يتمكنوا من الخروج. يطلب PIX من المستخدمين اسم المستخدم/كلمة المرور، ثم يقوم بتمرير اسم المستخدم وكلمة المرور إلى خادم أمان RADIUS+/TACACS، وبناء على الاستجابة، يفتح الاتصال أو يرفضه. يمكن لهؤلاء المستخدمين الستة تنفيذ بروتوكول FTP أو Telnet أو HTTP.

ولكن لنفترض أن *واحدا* من هؤلاء المستخدمين الستة، "فستوس"، لا يجب الوثوق به. تريد السماح ل Festus بتنفيذ FTP، ولكن ليس HTTP أو Telnet إلى الخارج. وهذا يعني ضرورة إضافة التفويض، أي تفويض ما يمكن للمستخدمين القيام به بالإضافة إلى المصادقة على من هم. ولا يكون ذلك صحيحا إلا مع TACACS.+ عند إضافة التفويض إلى PIX، يرسل PIX أولا اسم مستخدم وكلمة مرور Festus إلى خادم الأمان، ثم يرسل طلب تفويض يخبر خادم الأمان بما يحاول Festus القيام به الأمر. مع إعداد الخادم بشكل صحيح، يمكن السماح ل Festus بالوصول إلى "1.2.3.4 FTP "ولكن سيتم رفض القدرة إلى HTTP أو Telnet في أي مكان.

### <span id="page-2-0"></span>ما يراه المستخدم مع المصادقة/التخويل في

عند محاولة الانتقال من الداخل إلى الخارج (أو العكس) باستخدام المصادقة/التخويل على:

- Telnet يرى المستخدم مطالبة باسم المستخدم تظهر، ثم طلبا بكلمة مرور. إذا نجحت المصادقة (والتفويض) في PIX/الخادم، فسيطلب من المستخدم اسم المستخدم وكلمة المرور بواسطة المضيف الوجهة فيما بعد.
- FTP يرى المستخدم ظهور مطالبة اسم المستخدم. يحتاج المستعمل أن يدخل .لكلمة local\_password@remote\_passwordو مستخدم لاسم local\_username@remote\_username يرسل ال PIX ال local\_username\_local و local\_password إلى المحلي أمن نادل، وإن كانت المصادقة (تفويض) ناجح في ال PIX/نادل، ال username\_remote و password\_remote يتم تمريرها إلى الغاية FTP نادل بعد ذلك.
- HTTP يتم عرض نافذة في المستعرض تطلب اسم مستخدم وكلمة مرور. في حالة نجاح المصادقة (والتفويض)، يصل المستخدم إلى موقع ويب الوجهة فيما بعد. تذكر أن المستعرضات تخزن أسماء المستخدمين وكلمات المرور مؤقتا. إذا بدا أن PIX يجب أن يكون في الوقت المحدد لاتصال HTTP ولكنه لا يفعل ذلك، فمن المحتمل أن تتم إعادة المصادقة في الواقع باستخدام المستعرض الذي يقوم بطرح اسم المستخدم وكلمة المرور المخزنة مؤقتا على PIX، والذي يقوم بعد ذلك بإعادة توجيهه إلى خادم المصادقة. يعرض syslog PIX و/أو تصحيح أخطاء الخادم هذه الظاهرة. إذا بدا أن Telnet و FTP يعملان بشكل طبيعي، ولكن إتصالات HTTP لا تعمل، فهذا هو السبب.
	- Tunnel عند محاولة إدخال حركة مرور IPSec إلى الشبكة باستخدام عميل VPN و xauth على، يتم عرض مربع رمادي ل "مصادقة المستخدم للاتصال الجديد" لاسم المستخدم/كلمة المرور.ملاحظة: يتم دعم هذه المصادقة بدءا من عميل 1.1 Cisco Secure VPN Client. إذا كانت القائمة **تعليمات > حول** لا تظهر الإصدار .2.1x أو الأحدث، فإن ذلك لا يعمل.

# <span id="page-2-1"></span>تكوينات خادم الأمان المستخدمة لجميع السيناريوهات

### <span id="page-2-2"></span>تكوين خادم TACACS UNIX الآمن من Cisco

في هذا القسم، تقدم لك معلومات تكوين خادم الأمان.

تأكد من أن لديك عنوان IP PIX أو اسم المجال والمفتاح المؤهلان بالكامل في ملف cfg.CSU.

```
} user = ddunlap
       "password = clear "rtp
    default service = permit
                             {
  } user = can_only_do_telnet
"password = clear "telnetonly
            } service = shell
               } cmd = telnet
                    *. permit
                             {
                             {
                             {
     } user = can_only_do_ftp
   "password = clear "ftponly
            } service = shell
                  \} cmd = ftp
```

```
*. permit
                                             {
                                             {
                                             {
                             } user = httponly
                   "password = clear "httponly
                             } service = shell
                                  } cmd = http
                                     *. permit
                                             {
                                             {
                                             {
تكوين خادم RADIUS UNIX الآمن من Cisco
```
أستخدم واجهة المستخدم الرسومية (GUI (لإضافة عنوان IP PIX والمفتاح إلى قائمة خادم الوصول إلى الشبكة .(NAS)

```
} user=adminuser
     } radius=Cisco
     } =check_items
             "all"=2
                   {
} =reply_attributes
                 6=6{
                   {
                   {
```
<span id="page-3-1"></span>مصدر المحتوى الإضافي الآمن من Cisco لنظام التشغيل RADIUS x2. Windows

أستخدم هذه الخطوات لتكوين مصدر المحتوى الإضافي الآمن من Cisco ل RADIUS x2. Windows.

- .1 الحصول على كلمة مرور في قسم إعداد المستخدم لواجهة المستخدم الرسومية.
- 2. من قسم واجهة المستخدم الرسومية لإعداد المجموعة، قم بتعيين السمة 6 (نوع الخدمة) إلى **تسجيل الدخول** أو الإداري.
	- .3 قم بإضافة عنوان IP PIX في واجهة المستخدم الرسومية (GUI (لقسم تكوين NAS.

### <span id="page-3-2"></span>+EasyACS TACACS

تصف وثائق EasyACS الإعداد.

- .1 في قسم المجموعة، انقر فوق EXEC Shell لإعطاء امتيازات EXEC.
- .2 لإضافة تفويض إلى PIX، انقر فوق رفض أوامر IOS غير المتطابقة في أسفل إعداد المجموعة.
	- .3 حدد أمر إضافة/تحرير جديد لكل أمر تريد السماح به، على سبيل المثال، برنامج Telnet.
- إذا تم السماح بالتوصيل إلى مواقع معينة، قم بتعبئة عنوان (عناوين) IP في قسم الوسيطة بالشكل "allowed .4 #.# .\*". وإلا، للسماح بالتعليق عن بعد، انقر فوق **السماح بجميع الوسيطات غير المدرجة**.
	- .5 طقطقة إنجاز تحرير أمر.
- .6 قم بإجراء الخطوات من 1 إلى 5 لكل من الأوامر المسموح بها (على سبيل المثال، Telnet أو HTTP أو FTP(.
	- .7 قم بإضافة IP PIX في قسم تكوين NAS.

<span id="page-3-3"></span>+Cisco Secure 2.x TACACS

يحصل المستخدم على كلمة مرور في قسم إعداد المستخدم لواجهة المستخدم الرسومية.

.1 في قسم المجموعة، انقر فوق EXEC Shell لمنح امتيازات EXEC.

- .2 لإضافة تفويض إلى PIX، في أسفل إعداد المجموعة، انقر فوق رفض أوامر IOS غير المتطابقة.
	- 3. حدد **أمر إضافة/تحرير جديد** لكل أمر تريد السماح به (على سبيل المثال، Telnet).
- 4. للسماح بالتوصيل إلى مواقع معينة، ادخل عنوان IP في قسم الوسيطة في النموذج "السماح #.#. ##". للسماح بالتعليق عن بعد لأي موقع، انقر فوق السماح بجميع الوسيطات غير المدرجة.
	- .5 طقطقة إنجاز تحرير أمر.
- .6 قم بإجراء الخطوات من 1 إلى 5 لكل من الأوامر المسموح بها (على سبيل المثال، Telnet أو HTTP أو FTP(.
	- .7 تأكد من إضافة عنوان IP PIX في قسم واجهة المستخدم الرسومية (GUI (لتكوين NAS.

### <span id="page-4-0"></span>تكوين خادم RADIUS Liingston

إضافة عنوان IP PIX والمفتاح إلى ملف العملاء.

adminuser Password="all" User-Service-Type = Shell-User

<span id="page-4-1"></span>إستحقاق تكوين خادم RADIUS

إضافة عنوان IP PIX والمفتاح إلى ملف العملاء.

adminuser Password="all" Service-Type = Shell-User

#### <span id="page-4-2"></span><u>تكوين خادم TACACS+ FreeWARE</u>

```
"key = "cisco
            } user = adminuser
       "login = cleartext "all
      default service = permit
                              {
   } user = can_only_do_telnet
"login = cleartext "telnetonly
                } cmd = telnet
                      *. permit
                              {
                               {
             } user = httponly
  "login = cleartext "httponly
                   \} cmd = http
                      *. permit
                               {
                               {
      } user = can_only_do_ftp
   "login = cleartext "ftponly
                    \} cmd = ftp
                      *. permit
                               {
                               {
```
<span id="page-4-3"></span>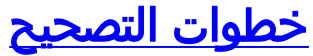

م**لاحظة:** يتم دعم بعض أوامر **العرض** بواسطة <u>[أداة مترجم الإخراج](https://www.cisco.com/cgi-bin/Support/OutputInterpreter/home.pl) ([العملاء المسجلون](//tools.cisco.com/RPF/register/register.do)</u> فقط)، والتي تتيح لك عرض تحليل إخراج أمر **العرض**.

- تأكد من أن تكوين PIX يعمل قبل إضافة AAA. إذا تعذر عليك تمرير حركة المرور قبل إنشاء المصادقة والتفويض، فلن تتمكن من القيام بذلك بعد ذلك.
- تمكين تسجيل الدخول إلى PIX.يجب عدم إستخدام تصحيح أخطاء وحدة التحكم في التسجيل على نظام محمل بشكل كبير.يمكن إستخدام تصحيح الأخطاء المخزن مؤقتا للتسجيل، ثم تنفيذ الأمر show logging.يمكن أيضا إرسال التسجيل إلى خادم syslog وفحصه هناك.
	- قم بتشغيل تصحيح الأخطاء على خوادم TACACS+ أو RADIUS) تحتوي جميع الخوادم على هذا الخيار).

## <span id="page-5-0"></span>الرسم التخطيطي للشبكة

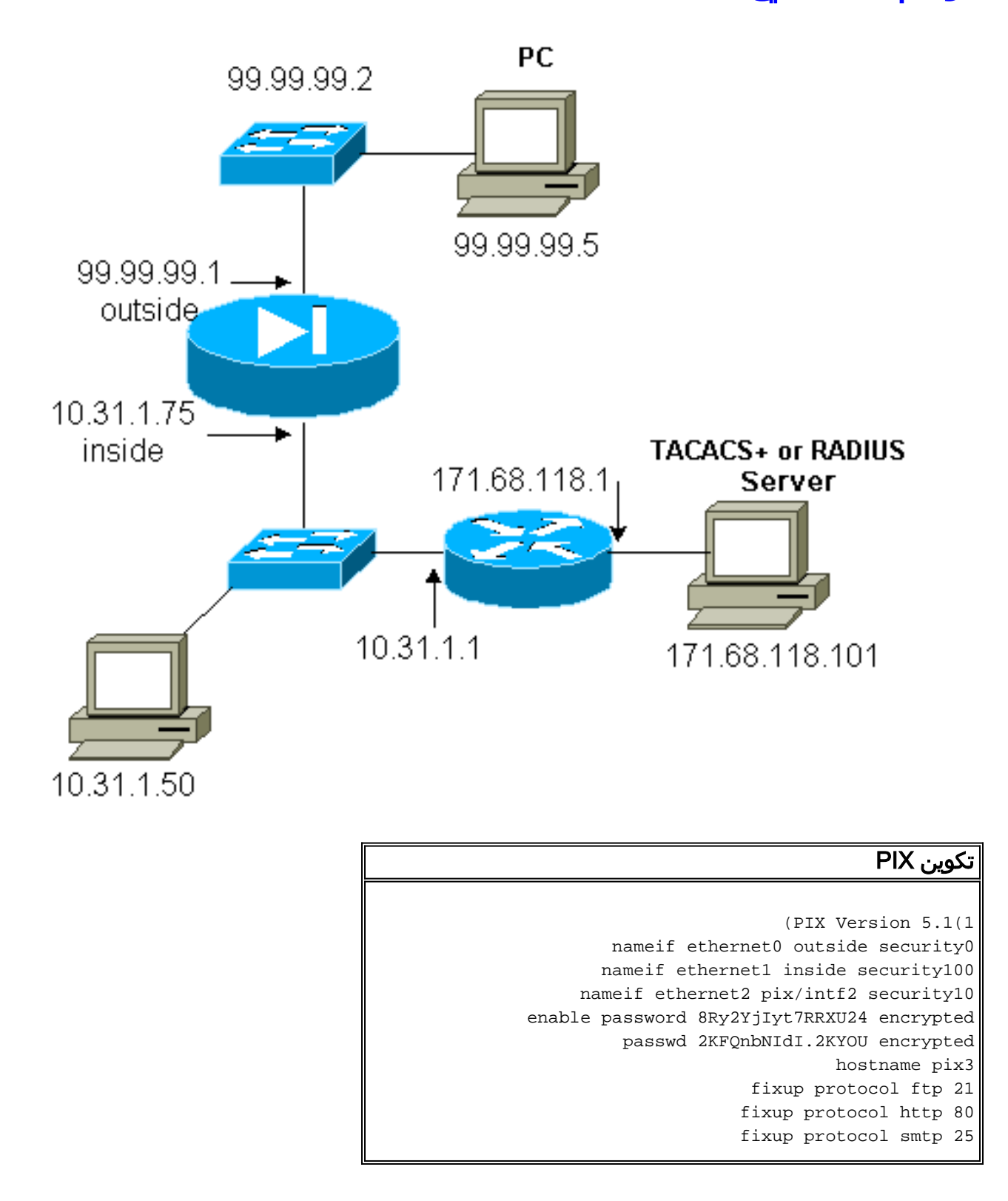

fixup protocol h323 1720 fixup protocol rsh 514 fixup protocol sqlnet 1521 names pager lines 24 no logging timestamp no logging standby **logging console debugging** no logging monitor no logging buffered no logging trap no logging history logging facility 20 logging queue 512 interface ethernet0 auto interface ethernet1 auto interface ethernet2 auto shutdown mtu outside 1500 mtu inside 1500 mtu pix/intf2 1500 **ip address outside 99.99.99.1 255.255.255.0 ip address inside 10.31.1.75 255.255.255.0** ip address pix/intf2 127.0.0.1 255.255.255.255 no failover failover timeout 0:00:00 failover ip address outside 0.0.0.0 failover ip address inside 0.0.0.0 failover ip address pix/intf2 0.0.0.0 arp timeout 14400 **global (outside) 1 99.99.99.7-99.99.99.10 netmask 255.255.255.0 nat (inside) 1 10.31.1.0 255.255.255.0 0 0 static (inside,outside) 99.99.99.99 10.31.1.50 netmask 255.255.255.255 0 0 conduit permit icmp any any conduit permit tcp any any conduit permit udp any any** route outside 0.0.0.0 0.0.0.0 99.99.99.2 1 route inside 171.68.118.0 255.255.255.0 10.31.1.1 1 route inside 171.68.120.0 255.255.255.0 10.31.1.1 1 timeout xlate 3:00:00 conn 1:00:00 half-closed 0:10:00 udp 0:02:00 timeout rpc 0:10:00 h323 0:05:00 timeout uauth 0:05:00 absolute **+aaa-server TACACS+ protocol tacacs aaa-server RADIUS protocol radius +aaa-server AuthInbound protocol tacacs aaa-server AuthInbound (inside) host 171.68.118.101 cisco timeout 5 aaa-server AuthOutbound protocol radius aaa-server AuthOutbound (inside) host 171.68.118.101 cisco timeout 5 aaa authentication include telnet outbound 0.0.0.0 0.0.0.0 0.0.0.0 0.0.0.0 AuthOutbound aaa authentication include telnet inbound 0.0.0.0 0.0.0.0 0.0.0.0 0.0.0.0 AuthInbound aaa authentication include http outbound 0.0.0.0 0.0.0.0 0.0.0.0 0.0.0.0 AuthOutbound aaa authentication include http inbound 0.0.0.0 0.0.0.0 0.0.0.0 0.0.0.0 AuthInbound aaa authentication include ftp outbound 0.0.0.0 0.0.0.0 0.0.0.0 0.0.0.0 AuthOutbound aaa authentication include ftp inbound 0.0.0.0 0.0.0.0 0.0.0.0 0.0.0.0 AuthInbound**

no snmp-server location no snmp-server contact snmp-server community public no snmp-server enable traps floodguard enable telnet timeout 5 terminal width 80 Cryptochecksum:b26b560b20e625c9e23743082484caca end : [OK]

# <span id="page-7-0"></span>أمثلة تصحيح أخطاء المصادقة من PIX

يعرض هذا القسم نماذج من تصحيح أخطاء المصادقة لسيناريوهات مختلفة.

#### داخل

يقوم المستخدم الخارجي في 99.99.99.2 ببدء حركة المرور إلى داخل 10.31.1.50 (99.99.99.99) وتتم مصادقته من خلال TACACS) أي، تستخدم حركة المرور الواردة قائمة الخادم "AuthInbound "والتي تتضمن خادم .(TACACS 171.68.118.101

تصحيح أخطاء PIX - مصادقة جيدة - TACACS+

يوضح المثال التالي تصحيح أخطاء PIX بمصادقة جيدة:

Auth start for user '???' from :109001 to 10.31.1.50/23 99.99.99.2/11008 Authen Session Start: user 'cse', sid 4 :109011 'Authentication succeeded for user 'cse :109005 from 10.31.1.50/23 to 99.99.99.e Built inbound TCP connection 10 for :302001 (.faddr 99.99.99.2/11008 gaddr 99.99

تصحيح أخطاء PIX - مصادقة غير صحيحة (اسم المستخدم أو كلمة المرور) - TACACS+

يوضح المثال التالي تصحيح أخطاء PIX بمصادقة غير صحيحة (اسم المستخدم أو كلمة المرور). يرى المستخدم ثلاث مجموعات اسم مستخدم/كلمة مرور، متبوعة بهذه الرسالة: : .

> Auth start for user '???' from :109001 to 10.31.1.50/23 99.99.99.2/11010 Authentication failed for user '' from :109006 to 99.99.99.2/11010 on 10.31.1.50/23 interface outside

تصحيح أخطاء PIX - خادم إختبار الاتصال Ping Can، دون إستجابة - TACACS+

يوضح المثال التالي تصحيح أخطاء PIX حيث يكون الخادم قابلا للجمع، ولكن دون التحدث إلى PIX. يرى المستخدم اسم المستخدم مرة واحدة، ولكن PIX لا يطلب كلمة مرور (هذا على Telnet(. يرى المستخدم : .

to 10.31.1.50/23 Auth from 10.31.1.50/23 to 99.99.99.2/11011 failed :109002 server 171.68.118.101 failed) on interface outside) Auth from 10.31.1.50/23 to 99.99.99.2/11011 failed :109002 server 171.68.118.101 failed) on interface outside) Auth from 10.31.1.50/23 to 99.99.99.2/11011 failed :109002 server 171.68.118.101 failed) on interface outside) Authentication failed for user '' from 10.31.1.50/23 :109006 to 99.99.99.2/11011 on interface outside

#### تصحيح أخطاء PIX - يتعذر إختبار اتصال الخادم - TACACS+

يوضح المثال التالي تصحيح أخطاء PIX حيث يكون الخادم غير قابل للجلب. يرى المستخدم اسم المستخدم مرة واحدة، ولكن PIX لا يطلب كلمة مرور (هذا على Telnet(. يتم عرض الرسائل التالية: TACACS+ و: (تم تبديل خادم وهمي في التكوين).

> console end configuration: OK :111005 Auth start for user '???' from :109001 to 10.31.1.50/23 99.99.99.2/11012 Auth from 10.31.1.50/23 to 99.99.99.2/11012 :109002 failed (server 1.1.1.1 failed) on interface outside Auth from 10.31.1.50/23 to 99.99.99.2/11012 :109002 failed (server 1.1.1.1 failed) on interface outside Auth from 10.31.1.50/23 to 99.99.99.2/11012 :109002 failed (server 1.1.1.1 failed) on interface outside Authentication failed for user '' from :109006 to 99.99.99.2/11012 on interface 10.31.1.50/23 outside

#### تصحيح أخطاء PIX - مصادقة جيدة - RADIUS

يوضح المثال التالي تصحيح أخطاء PIX بمصادقة جيدة:

Auth start for user '???' from :109001 to 99.99.99.2/23 10.31.1.50/11008 Authen Session Start: user 'pixuser', sid 8 :109011 Authentication succeeded for user :109005 pixuser' from 10.31.1.50/11008 to' on interface inside 99.99.99.2/23 Built outbound TCP connection 16 for faddr :302001 gaddr 99.99.99.99/11008 99.99.99.2/23 (laddr 10.31.1.50/11008 (pixuser

#### تصحيح أخطاء PIX - مصادقة غير صحيحة (اسم المستخدم أو كلمة المرور) - RADIUS

يوضح المثال التالي تصحيح أخطاء PIX بمصادقة غير صحيحة (اسم المستخدم أو كلمة المرور). يرى المستخدم طلب اسم مستخدم وكلمة مرور، ولديه ثلاث فرص لإدخال هذين. عندما يكون الإدخال غير ناجح، يتم عرض الرسالة التالية:  $\mathbf{r} = \mathbf{r} \times \mathbf{r}$ 

> Auth start for user '???' from 10.31.1.50/11010 :109001 to 99.99.99.2/23 '' Authentication failed for user :109006 from 10.31.1.50/11010 to 99.99.99.2/23 on interface inside تصحيح أخطاء PIX - يمكن إختبار اتصال الخادم مع الجهاز المساعد - RADIUS

يوضح المثال التالي تصحيح أخطاء PIX حيث يكون الخادم قابلا للانقسام، ولكن الأداة المساعدة متوقفة ولن تتصل ب PIX. يرى المستخدم اسم المستخدم، ثم كلمة المرور، RADIUS في الرسالة، : . رسالة الخطأ.

> Auth start for user '???' from 10.31.1.50/11011 :109001 to 99.99.99.2/23 ICMP unreachable (code 3) 171.68.118.101 > 10.31.1.75 1ICMP unreachable (code 3) 171.68.118.101 > 10.31.1.75 ICMP unreachable (code 3) 171.68.118.101 > 10.31.1.75 ICMP unreachable (code 3) 171.68.118.101 > 10.31.1.75 Auth from 10.31.1.50/11011 to 99.99.99.2/23 :09002 failed (server 171.68.118.101 failed) on interface inside Auth from 10.31.1.50/11011 to 99.99.99.2/23 failed :109002 server 171.68.118.101 failed) on interface inside) Auth from 10.31.1.50/11011 to 99.99.99.2/23 failed :109002 server 171.68.118.101 failed) on interface inside) Authentication failed for user '' from 10.31.1.50/11011 :109006 to 99.99.99.2/23 on interface inside

تصحيح أخطاء PIX - غير قادر على إختبار اتصال الخادم أو المفتاح/العميل غير المتطابق - RADIUS

يوضح المثال التالي تصحيح أخطاء PIX حيث يكون الخادم غير قابل للجلب أو يوجد عدم تطابق في العميل/المفتاح. يرى المستخدم اسم مستخدم وكلمة مرور ورسالة RADIUS و: رسالة تم تبديل خادم وهمي في التكوين).

> Auth start for user '???' from 10.31.1.50/11012 :109001 to 99.99.99.2/23 Auth from 10.31.1.50/11012 to 99.99.99.2/23 failed :109002 server 1.1.1.1 failed) on interface inside) Auth from 10.31.1.50/11012 to 99.99.99.2/23 failed :109002 server 1.1.1.1 failed) on interface inside) Auth from 10.31.1.50/11012 to 99.99.99.2/23 failed :109002 server 1.1.1.1 failed) on interface inside) Authentication failed for user '' from 10.31.1.50/11012 :109006 to 99.99.99.2/23 on interface inside

### <span id="page-9-0"></span>إضافة التخويل

إذا قررت إضافة التفويض، نظرا لأن التخويل غير صالح بدون مصادقة، فأنت بحاجة إلى طلب تخويل لنفس نطاق المصدر والوجهة.

> **aaa authorization telnet inbound 0.0.0.0 0.0.0.0 0.0.0.0 0.0.0.0 AuthInbound aaa authorization http inbound 0.0.0.0 0.0.0.0 0.0.0.0 0.0.0.0 AuthInbound aaa authorization ftp inbound 0.0.0.0 0.0.0.0 0.0.0.0 0.0.0.0 AuthInbound**

لاحظ أنك لا تضيف تخويل للصادر لأن حركة المرور الصادرة تتم مصادقتها مع RADIUS، وتخويل RADIUS غير صالح.

<span id="page-9-1"></span>أمثلة تصحيح أخطاء المصادقة والتفويض من PIX

#### تصحيح أخطاء PIX - المصادقة الجيدة والتفويض الناجح - TACACS+

يوضح المثال التالي تصحيح أخطاء PIX بمصادقة جيدة وتفويض ناجح:

Auth start for user '???' from 99.99.99.2/11016 :109001 to 10.31.1.50/23 Authen Session Start: user 'cse', Sid 11 :109011 'Authentication succeeded for user 'cse :109005 from 10.31.1.50/23 to 99.99.99.2/11016 on interface outside Authen Session Start: user 'cse', Sid 11 :109011 Authorization permitted for user 'cse' from :109007 to 10.31.1.50/23 on interface outside 99.99.99.2/11016 Built inbound TCP connection 19 for faddr 99.99.99.2/11016 :302001 (gaddr 99.99.99.99/23 laddr 10.31.1.50/23 (cse

#### تصحيح أخطاء PIX - مصادقة جيدة، تفويض فشل - TACACS+

يوضح المثال التالي تصحيح أخطاء PIX بمصادقة جيدة ولكن فشل التفويض. هنا يرى المستخدم أيضا الرسالة : .

Auth start for user '???' from :109001 to 10.31.1.50/23 99.99.99.2/11017 ,'Authen Session Start: user 'httponly :109011 Sid 12 'Authentication succeeded for user 'httponly :109005 from 10.31.1.50/23 to 99.99.99.2/11017 on interface outside Authorization denied for user 'httponly' from :109008 to 99.99.99.2/11017 on interface outside 10.31.1.50/23

### <span id="page-10-0"></span><u>إضافة محاسبة</u>

#### +TACACS

**aaa accounting include any inbound AuthInbound 0.0.0.0 0.0.0.0 0.0.0.0 0.0.0.0**

إخراج البرنامج المجاني TACACS:+

Tue Feb 22 08:52:20 2000 10.31.1.75 cse PIX start task\_id=0x14 99.99.99.2 foreign\_ip=99.99.99.2 local\_ip=10.31.1.50 cmd=telnet Tue Feb 22 08:52:25 2000 10.31.1.75 cse PIX stop task\_id=0x14 99.99.99.2 foreign\_ip=99.99.99.2 local\_ip=10.31.1.50 cmd=telnet elapsed\_time=5 bytes\_in=39 bytes\_out=126

#### **RADIUS**

**aaa accounting include any outbound AuthOutbound 0.0.0.0 0.0.0.0 0.0.0.0 0.0.0.0**

#### :Merit RADIUS خرج

```
Acct-Status-Type = Start 
NAS-IP-Address = 10.31.1.75 
 Login-IP-Host = 10.31.1.50 
        Login-TCP-Port = 23 
Acct-Session-Id = 0x00000015 
         User-Name = pixuser 
    Tue Feb 22 08:56:24 2000 
     Acct-Status-Type = Stop 
NAS-IP-Address = 10.31.1.75 
 Login-IP-Host = 10.31.1.50 
         Login-TCP-Port = 23 
Acct-Session-Id = 0x00000015 
          Username = pixuser 
       Acct-Session-Time = 6 
     Acct-Input-Octets = 139 
     Acct-Output-Octets = 36
```
## <span id="page-11-0"></span>أمر إستخدام الاستبعاد

إذا أضفنا مضيف آخر خارج (في 99.99.99.100) إلى شبكتنا، وكان هذا المضيف موثوقا به، فيمكنك إستبعادهم من المصادقة والتخويل باستخدام الأوامر التالية:

> **aaa authentication exclude telnet inbound 0.0.0.0 0.0.0.0 99.99.99.100 AuthInbound 255.255.255.255**

**aaa authorization exclude telnet inbound 0.0.0.0 0.0.0.0 99.99.99.100 255.255.255.255 AuthInbound**

<span id="page-11-1"></span>الحد الأقصى لجلسات العمل وعرض المستخدمين الذين تم تسجيل دخولهم

تحتوي بعض خوادم TACACS+ و RADIUS على ميزات "الحد الأقصى لجلسة العمل" أو "عرض المستخدمين الذين تم تسجيل دخولهم". تعتمد إمكانية تنفيذ الحد الأقصى لجلسات العمل أو فحص المستخدمين الذين تم تسجيل دخولهم على سجلات المحاسبة. عندما يكون هناك سجل "بدء" محاسبة تم إنشاؤه ولكن لم يتم "إيقاف"، يفترض خادم TACACS+ أو RADIUS أن الشخص لا يزال قيد تسجيل الدخول (أي أن المستخدم لديه جلسة عمل من خلال .(PIX

يعمل هذا بشكل جيد لاتصالات Telnet و FTP بسبب طبيعة الاتصالات. لا يعمل هذا بشكل جيد ل HTTP بسبب طبيعة الاتصال. في المثال التالي، يتم إستخدام تكوين شبكة مختلف، ولكن المفاهيم هي نفسها.

Telnet للمستخدم من خلال PIX، للمصادقة على الطريقة:

to 9.9.9.25 /23 171.68.118.100/1200 pix) 109011: Authen Session Start: user) cse', Sid 3' pix) 109005: Authentication succeeded for user) cse' from 171.68.118.100/12 00 to 9.9.9.25/23' pix) 302001: Built TCP connection 5 for faddr) gaddr 9.9.9.10/12 00 9.9.9.25/23 (laddr 171.68.118.100/1200 (cse server start account) Sun Nov 8 16:31:10 1998) rtp-pinecone.rtp.cisco.com cse PIX 171.68.118.100 start task\_id=0x3 foreign\_ip=9.9.9.25 local\_ip=171.68.118.100 cmd=telnet نظرا لأن الخادم قد شاهد سجل بدء ولكن ليس سجل توقف، في هذه المرحلة من الوقت، يظهر الخادم أن مستخدم برنامج Telnet قد سجل الدخول. إذا حاول المستخدم إجراء اتصال آخر يتطلب مصادقة (ربما من كمبيوتر آخر)، وإذا تم تعيين الحد الأقصى لجلسات العمل على 1 على الخادم لهذا المستخدم (بافتراض أن الخادم يدعم الحد الأقصى لجلسات العمل)، يتم رفض الاتصال من قبل الخادم.

يقوم المستخدم بتنفيذ عمله في برنامج Telnet أو FTP على المضيف الهدف، ثم يخرج (يقضي عشر دقائق هناك):

pix) 302002: Teardown TCP connection 5 faddr gaddr 9.9.9.10/128 9.9.9.25/80 laddr 171.68.118.100/1281 duration 0:00:00 1 (bytes 1907 (cse server stop account) Sun Nov 8 16:41:17 1998) rtp-pinecone.rtp.cisco.com cse PIX 171.68.118.100 stop task\_id=0x3 foreign\_ip=9.9.9.25 local\_ip=171.68.118.100 cmd=telnet elapsed\_time=5 bytes\_in=98 bytes\_out=36 سواء كانت المصادقة هي 0 (أي المصادقة في كل مرة) أو أكثر (المصادقة مرة واحدة وليس مرة أخرى خلال فترة المصادقة)، يتم قطع سجل محاسبة لكل موقع يتم الوصول إليه.

يعمل HTTP بشكل مختلف نظرا لطبيعة البروتوكول. فيما يلي مثال على HTTP:

يستعرض المستخدم من 171.68.118.100 إلى 9.9.9.25 من خلال PIX:

pix) 109001: Auth start for user '???' from) to 9.9.9.25 /80 171.68.118.100/1281 pix) 109011: Authen Session Start: user 'cse', Sid 5) pix) 109005: Authentication succeeded for user) cse' from 171.68.118.100/12 81 to 9.9.9.25/80' pix) 302001: Built TCP connection 5 for faddr) gaddr 9.9.9.10/12 81 laddr 9.9.9.25/80 (cse) 171.68.118.100/1281 server start account) Sun Nov 8 16:35:34 1998) rtp-pinecone.rtp.cisco.com cse PIX 171.68.118.100 start task\_id=0x9 foreign\_ip=9.9.9.25 local\_ip=171.68.118.100 cmd=http pix) 302002: Teardown TCP connection 5 faddr) gaddr 9.9.9.10/128 9.9.9.25/80 laddr 171.68.118.100/1281 duration 0:00:00 1 (bytes 1907 (cse server stop account) Sun Nov 8 16:35.35 1998) rtp-pinecone.rtp.cisco .com cse PIX 171.68.118.100 stop task\_id=0x9 foreign\_ip =9.9.9.25 local\_ip=171.68.118.100 cmd=http elapsed\_time=0 bytes\_ in=1907 bytes\_out=223 يقرأ المستخدم صفحة الويب التي تم تنزيلها.

يتم نشر سجل البداية في 16:35:34 وسجل التوقف في 16:35:35. استغرق هذا التنزيل ثانية واحدة (أي أنه كان هناك أقل من ثانية واحدة بين سجل البداية وسجل التوقف). هل لا يزال المستخدم يسجل الدخول إلى موقع ويب ولا يزال الاتصال مفتوحا عندما يقوم المستخدم بقراءة صفحة ويب؟ لا. هل سيعمل الحد الأقصى لجلسات العمل أو عرض المستخدمين الذين تم تسجيل دخولهم هنا؟ لا، لأن وقت الاتصال (الوقت بين "Build "و"Teardown ("في HTTP قصير جدا. سجل البدء والتوقف هو ثانية فرعية. لا يوجد سجل بدء بدون سجل توقف لأن السجلات تحدث في نفس اللحظة تقريبا. سيظل هناك سجل بدء وإيقاف مرسلة إلى الخادم لكل معاملة سواء تم تعيينها ل 0 أو أي شيء أكبر. ومع ذلك، لن يعمل الحد الأقصى لجلسات العمل وعرض المستخدمين الذين تم تسجيل دخولهم بسبب طبيعة إتصالات HTTP.

## <span id="page-12-0"></span>المصادقة والتمكين على PIX نفسه

وتتعلق المناقشة السابقة بمصادقة حركة مرور Telnet) و HTTP و FTP (من خلال PIX. ضمان عمل برنامج Telnet إلى PIX دون مصادقة على:

> **telnet 10.31.1.5 255.255.255.255 passwd ww**

ثم قم بإضافة الأمر لمصادقة المستخدمين الذين يتصلون ب Telnet إلى PIX:

**aaa authentication telnet console AuthInbound**

عندما يستعمل Telnet إلى ال PIX، هم حضضت ل ال telnet كلمة (WW(. كما يطلب PIX اسم مستخدم وكلمة مرور TACACS+ أو RADIUS. في هذه الحالة، حيث أنه يتم إستخدام قائمة خادم AuthInbound، يطلب PIX اسم مستخدم وكلمة مرور TACACS.+

إذا كان الخادم معطلا، فيمكنك الوصول إلى PIX عن طريق إدخال PIX لاسم المستخدم، ثم كلمة مرور enable password enable (أيا كان ). باستخدام الأمر:

#### **aaa authentication enable console AuthInbound**

تتم مطالبة المستخدم باسم مستخدم وكلمة مرور يتم إرسالها إلى خادم TACACS أو RADIUS. في هذه الحالة، حيث أنه يتم إستخدام قائمة خادم AuthInbound، يطلب PIX اسم مستخدم وكلمة مرور TACACS.+

بما أن حزمة المصادقة للتمكين هي نفسها حزمة المصادقة لتسجيل الدخول، إذا إستطاع المستخدم تسجيل الدخول إلى PIX باستخدام TACACS أو RADIUS، فيمكنه التمكين من خلال TACACS أو RADIUS باستخدام نفس اسم المَستخدم/كلمة المرور. تم تعيين هذه المشكلة <u>لمعرف تصحيح الأخطاء من Cisco CSCdm47044</u> (<u>[العملاء](//tools.cisco.com/RPF/register/register.do)</u> [المسجلون](//tools.cisco.com/RPF/register/register.do) فقط).

إذا كان الخادم معطلا، فيمكنك الوصول إلى وضع تمكين PIX عن طريق إدخال PIX لاسم المستخدم وكلمة مرور التمكين العادية من PIX) تمكين كلمة المرور أيا كان ). إن يمكن كلمة أي كان ليس في ال PIX تشكيل، دخلت PIX ل ال username واضغط يدخل. في حالة تعيين كلمة مرور enable ولكن غير معروفة، يلزم إنشاء قرص إسترداد كلمة المرور لإعادة ضبط كلمة المرور.

### <span id="page-13-0"></span>تغيير رسالة مطالبة المستخدمين

إذا كان لديك الأمر:

#### **auth-prompt PIX\_PIX\_PIX**

يرى المستخدمون الذين يمرون ب PIX التسلسل التالي:

[PIX\_PIX\_PIX [at which point one would enter the username [Password:[at which point one would enter the password

عند الوصول إلى الوجهة النهائية، سيرى المستخدمون اسم المستخدم: وكلمة المرور: مطالبة معروضة بواسطة مربع الوجهة. يؤثر هذا موجه الأمر فقط على المستخدمين الذين يمرون ب PIX، وليس ب PIX. ملاحظة: لا توجد سجلات محاسبة مقطوعة للوصول إلى PIX.

# <span id="page-14-0"></span>تخصيص الرسالة التي يراها مستخدمو الرسالة عند النجاح/الفشل

إذا كانت لديك الأوامر:

**"auth-prompt accept "GOOD\_AUTH "auth-prompt reject "BAD\_AUTH**

ثم سيرى المستخدمون التسلسل التالي عند تسجيل دخول فاشل/ناجح من خلال PIX:

PIX\_PIX\_PIX Username: **asjdkl "**Password: **"BAD\_AUTH** "PIX\_PIX\_PIX" Username: **cse "**Password: **"GOOD\_AUTH**

## <span id="page-14-1"></span>فترات الانتظار الخاملة والمطلقة لكل مستخدم

لا تعمل هذه الوظيفة حاليا وقد تم تعيين المشكلة إلى معرف تصحيح الأخطاء من Cisco <u>CSCdp93492</u> تعمل ا<u>لعملاء</u> [المسجلون](//tools.cisco.com/RPF/register/register.do) فقط).

## <span id="page-14-2"></span>HTTP الظاهري

إذا كانت المصادقة مطلوبة على مواقع خارج PIX وكذلك على PIX نفسه، فيمكن ملاحظة سلوك غير عادي للمستعرض في بعض الأحيان، نظرا لأن المستعرضات تخزن اسم المستخدم وكلمة المرور مؤقتا.

لتجنب هذا، يمكنك تنفيذ HTTP ظاهري بإضافة عنوان [1918 RFC](http://www.ietf.org/rfc/rfc1918.txt?number=1918)) وهو عنوان غير قابل للتوجيه على الإنترنت، ولكنه صالح وفريد لشبكة PIX الداخلية) إلى تكوين PIX باستخدام الأمر التالي:

**[virtual http #.#.#.# [warn**

عندما يحاول المستخدم الخروج من PIX، تكون المصادقة مطلوبة. إذا كانت المعلمة WARN موجودة، يتلقى المستخدم رسالة إعادة توجيه. تعد المصادقة جيدة لطول الوقت في الوحدة. كما هو موضح في التوثيق، لا تقم بتعيين مدة الأمر timeout uth إلى 0 ثوان مع HTTP الظاهري، وهذا يمنع إتصالات HTTP بخادم الويب الحقيقي.

#### مثال Outbound HTTP الظاهري

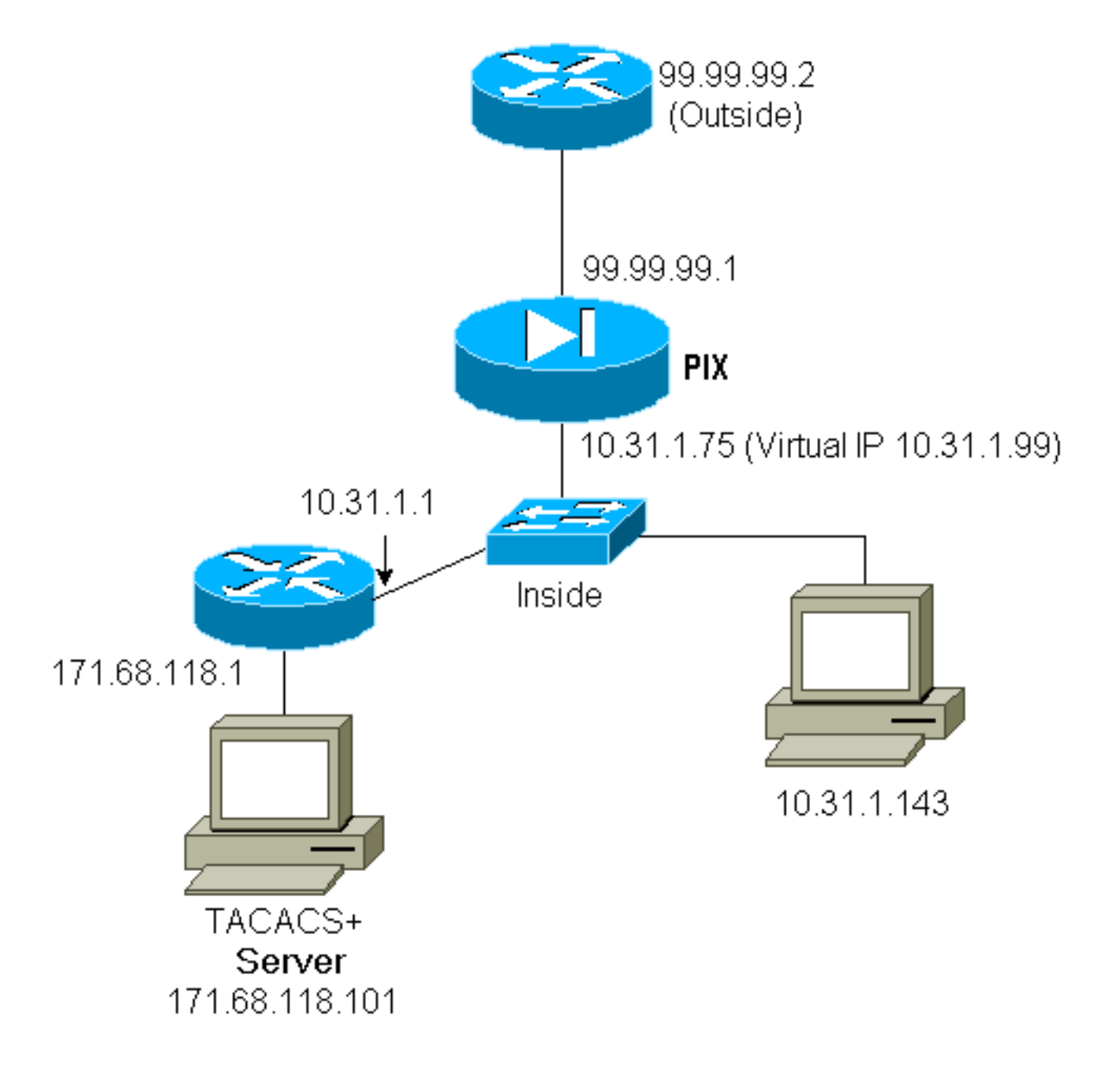

#### :PIX Configuration Virtual HTTP Outbound

```
ip address outside 99.99.99.1 255.255.255.0
                                           ip address inside 10.31.1.75 255.255.255.0
                      global (outside) 1 99.99.99.7-99.99.99.10 netmask 255.255.255.0
                                                               timeout uauth 01:00:00
aaa authentication include http outbound 0.0.0.0 0.0.0.0 0.0.0.0 0.0.0.0 AuthOutbound
                                                    aaa-server RADIUS protocol radius
                                              aaa-server AuthOutbound protocol radius
                 aaa-server AuthOutbound (inside) host 171.68.118.101 cisco timeout 5
                                                              virtual http 10.31.1.99
```
## <span id="page-15-0"></span>برنامج Telnet الظاهري

من الممكن تكوين PIX لمصادقة جميع البروتوكولات الواردة والصادرة، ولكنها ليست فكرة جيدة نظرا لأنه لا يمكن مصادقة بعض البروتوكولات، مثل البريد، بسهولة. عندما يحاول خادم بريد وعميل الاتصال من خلال PIX عندما تتم مصادقة جميع حركات مرور البيانات عبر PIX، فإن syslog PIX للبروتوكولات غير القابلة للمصادقة يظهر رسائل مثل:

User must authenticate before using :109013 this service Authorization denied from 171.68.118.106/49 :109009 (to 9.9.9.10/11094 (not authenticated

ومع ذلك، إذا كانت هناك حاجة حقيقية إلى مصادقة نوع ما من الخدمات غير العادية، يمكن القيام بذلك باستخدام الأمر telnet virtual. يسمح هذا أمر أن تحدث المصادقة إلى عنوان IP Telnet الظاهري. بعد هذه المصادقة، يمكن لحركة مرور الخدمة غير العادية الانتقال إلى الخادم الحقيقي.

في هذا المثال، تريد حركة مرور منفذ TCP رقم 49 أن تتدفق من المضيف الخارجي 99.99.99.2 إلى المضيف الداخلي .171.68.118.106 بما أن حركة المرور هذه ليست حقا قابلة للمصادقة، قم بإعداد برنامج Telnet ظاهري. بالنسبة لبرنامج Telnet الظاهري، يجب أن يكون هناك ثابت مرتبط. هنا، كل من 99.99.99.20 و 171.68.118.20 هي عناوين افتراضية.

#### الوارد لبرنامج Telnet الظاهري

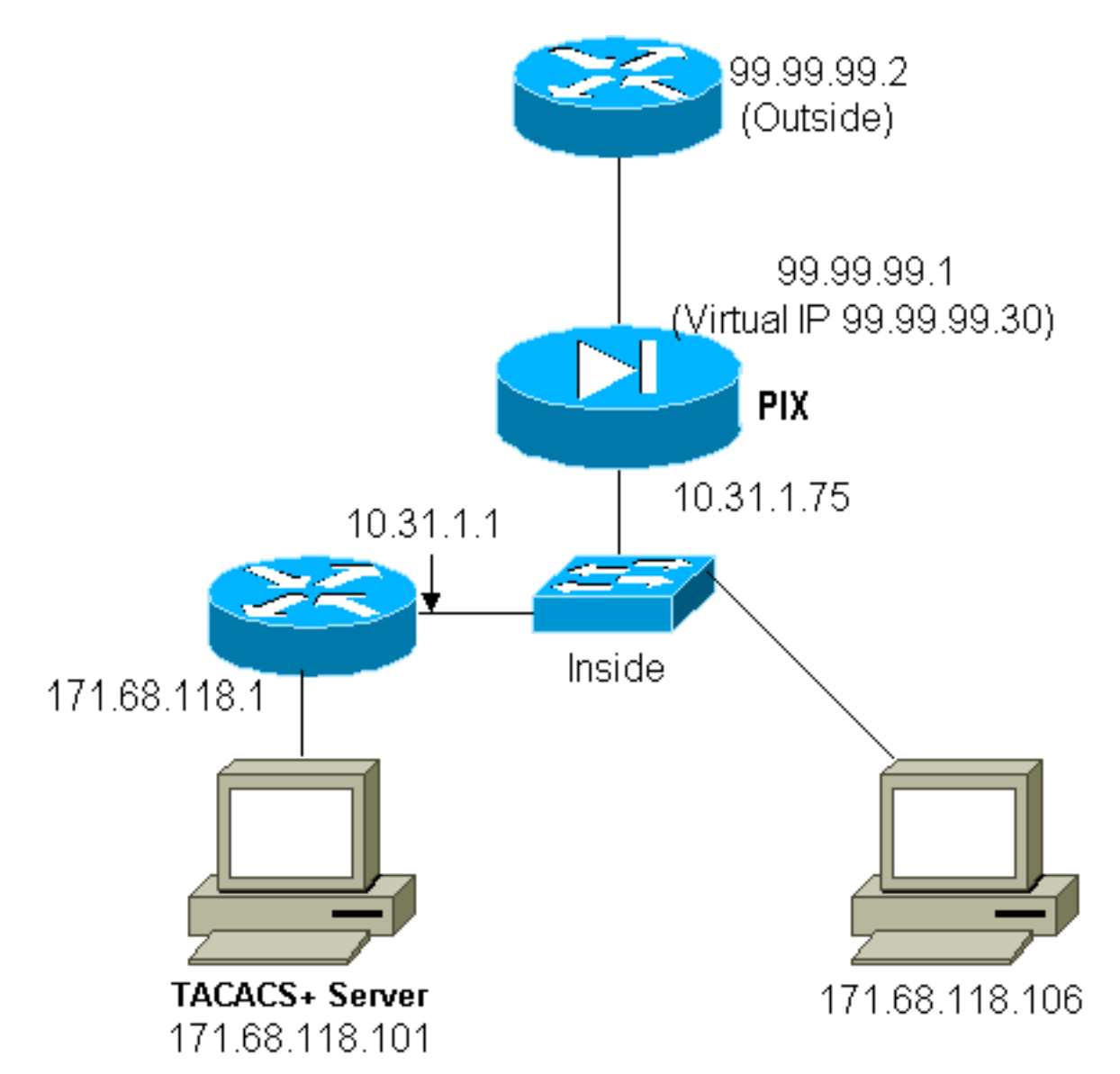

### PIX Configuration Virtual Telnet Inbound

**static (inside,outside) 99.99.99.20 171.68.118.20 netmask 255.255.255.255 0 0 static (inside,outside) 99.99.99.30 171.68.118.106 netmask 255.255.255.255 0 0 conduit permit tcp host 99.99.99.20 eq telnet any conduit permit tcp host 99.99.99.30 eq tacacs any +aaa-server TACACS+ protocol tacacs +aaa-server Incoming protocol tacacs aaa-server Incoming (inside) host 171.68.118.101 cisco timeout 5 aaa authentication include telnet inbound 0.0.0.0 0.0.0.0 0.0.0.0 0.0.0.0 Incoming aaa authentication include tcp/49 inbound 0.0.0.0 0.0.0.0 0.0.0.0 0.0.0.0 Incoming virtual telnet 99.99.99.20**

#### الوارد لبرنامج Telnet الظاهري لتصحيح أخطاء PIX

يجب على المستخدم في 99.99.99.2 المصادقة أولا بواسطة Telnet على عنوان 99.99.99.20 على PIX:

Auth start for user '???' from :109001 to 171.68.118.20/23 99.99.99.2/22530 Authen Session Start: user 'cse', Sid 13 :109011 Authentication succeeded for user :109005 cse' from 171.68.118.20/23 to' on interface outside 99.99.99.2/22530 بعد المصادقة الناجحة، يظهر الأمر show uauth أن المستخدم لديه "الوقت على العداد":

```
pixfirewall# show uauth
                                    Current Most Seen 
                                         Authenticated Users 1 2
                                         Authen In Progress 0 1
                                        user 'cse' at 99.99.99.2, authenticated
                                                 absolute timeout: 0:05:00 
                                                 inactivity timeout: 0:00:00 
وعندما يريد الجهاز على 99.99.99.2 إرسال حركة مرور /49TCP إلى الجهاز على :171.68.118.106
```

```
Built inbound TCP connection 16 :302001
            for faddr 99.99.99.2/11054 gaddr 
(laddr 171.68.118.106/49 (cse 99.99.99.30/49 
                              يمكن إضافة التفويض:
```
**aaa authorization include tcp/49 inbound AuthInbound 0.0.0.0 0.0.0.0 0.0.0.0 0.0.0.0**

بحيث أنه عندما يتم محاولة حركة مرور /49TCP من خلال PIX، يرسل PIX أيضا استعلام التفويض إلى الخادم:

'Authorization permitted for user 'cse :109007 from 99.99.99.2/11057 to 171.68.118.106/49 on interface outside على خادم TACACS+، يظهر هذا على أنه:

> ,service=shell ,cmd=tcp/49

#### الصادر لبرنامج Telnet الظاهري

بما أن حركة المرور الصادرة مسموح بها بشكل افتراضي، فلا حاجة إلى وجود حركة مرور ثابتة لاستخدام الصادر الظاهري لبرنامج Telnet. في المثال التالي، المستخدم الداخلي في 10.31.1.50 من Telnet إلى الإصدار 99.99.99.30 الظاهري والمصادقة، يتم إسقاط اتصال Telnet على الفور. بمجرد المصادقة، يتم السماح بحركة مرور TCP من 10.31.1.50 إلى الخادم على :99.99.99.2

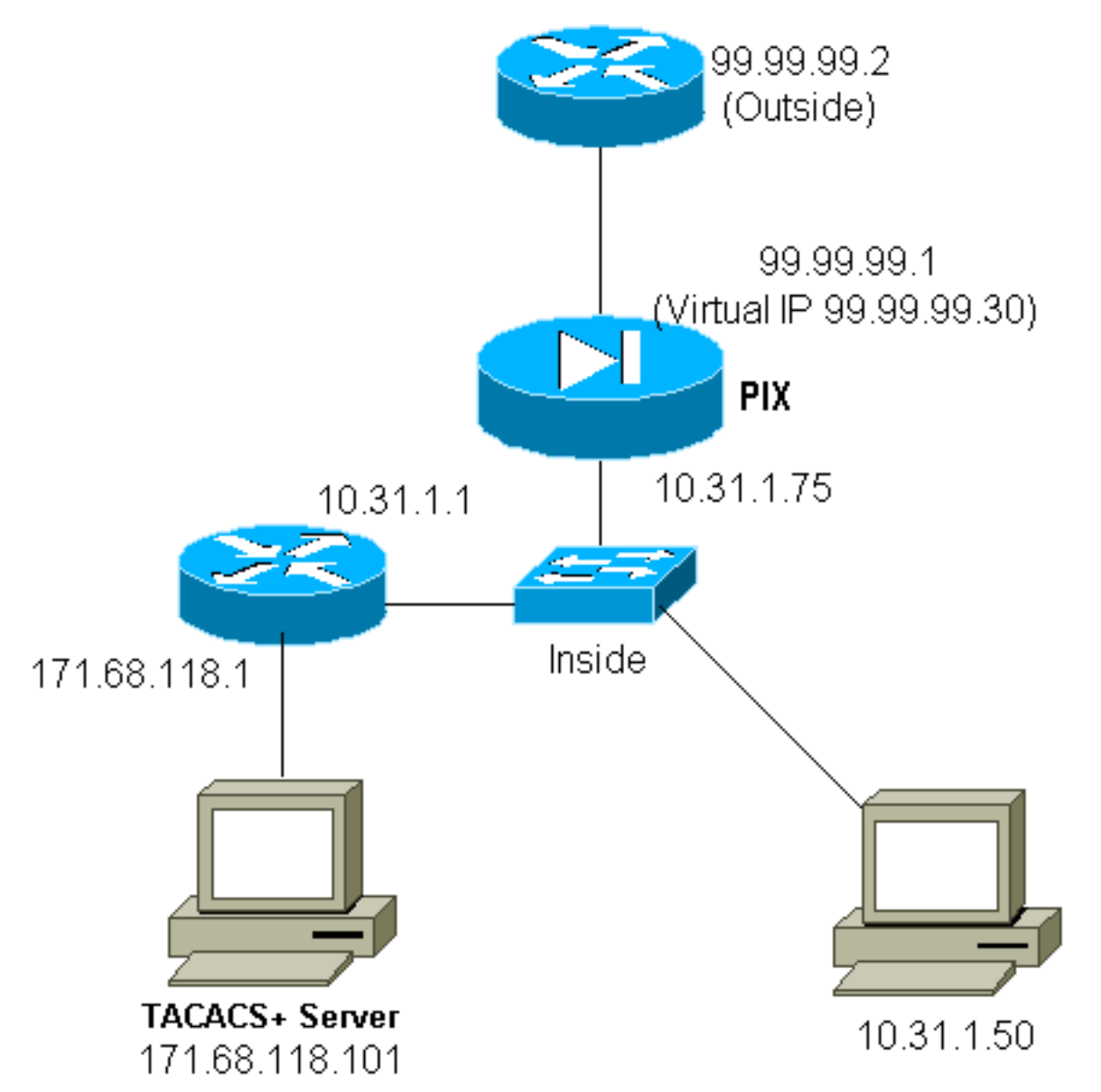

#### خرج Telnet الظاهري لتكوين PIX:

**ip address outside 99.99.99.1 255.255.255.0 ip address inside 10.31.1.75 255.255.255.0 global (outside) 1 99.99.99.7-99.99.99.10 netmask 255.255.255.0 timeout uauth 0:05:00 absolute aaa-server RADIUS protocol radius aaa-server AuthOutbound protocol radius aaa-server AuthOutbound (inside) host 171.68.118.101 cisco timeout 5 aaa authentication include telnet outbound 0.0.0.0 0.0.0.0 0.0.0.0 0.0.0.0 AuthOutbound aaa authentication include tcp/49 outbound 0.0.0.0 0.0.0.0 0.0.0.0 0.0.0.0 AuthOutbound virtual telnet 99.99.99.30**

ملاحظة: لا يوجد تفويض نظرا لأن هذا RADIUS.

#### :PIX Debug Virtual Telnet برنامج عن الصادر

Auth start for user '???' from 10.31.1.50/11034 :109001 to 99.99.99.30/23 Authen Session Start: user 'pixuser', Sid 16 :109011 'Authentication succeeded for user 'pixuser :109005 from 10.31.1.50/11034 to 99.99.99.30/23 on interface inside Built outbound TCP connection 18 for faddr :302001 gaddr 99.99.99.8/11036 laddr 99.99.99.2/49 (pixuser) 10.31.1.50/11036 Teardown TCP connection 18 faddr 99.99.99.2/49 :302002 gaddr 99.99.99.8/11036 laddr 10.31.1.50/11036 (duration 0:00:02 bytes 0 (pixuser

<span id="page-19-0"></span>تسجيل الخروج من برنامج Telnet الظاهري

عندما يعرض المستخدمون Telnet إلى عنوان Telnet IP الظاهري، فإن الأمر **show uauth** يعرض مستواهم. إذا كان المستخدمون يرغبون في منع حركة المرور من المرور بعد انتهاء جلسات عملهم عندما يكون هناك وقت متبقي في الوحدة، فإنهم يحتاجون إلى برنامج Telnet إلى عنوان IP الظاهري مرة أخرى. يتم الآن تبديل جلسة العمل.

#### بعد المصادقة الأولى:

pix3# **show uauth** Current Most Seen Authenticated Users 1 2 Authen In Progress 0 1 user 'pixuser' at 10.31.1.50, authenticated absolute timeout: 0:05:00 inactivity timeout: 0:00:00 pix3# 109001: Auth start for user 'pixuser' from to 99.99.99.30/23 10.31.1.50/11038 'Authentication succeeded for user 'pixuser :109005 from 10.31.1.50/11038 to 99.99.99.30/23 on interface inside بعد المصادقة الثانية (أي يتم تغيير الثقب ليتم إغلاقه):

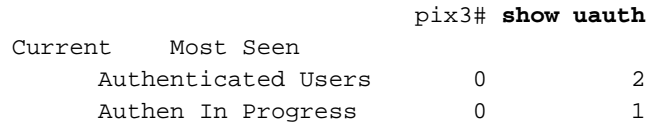

### <span id="page-19-1"></span><u>تفويض المنفذ</u>

يسمح بالتفويض لنطاقات المنافذ (مثل /30-100TCP(. إذا تم تكوين برنامج Telnet الظاهري على برنامج PIX والتخويل لمجموعة من المنافذ، بمجرد فتح الثقب باستخدام برنامج Telnet الظاهري، يصدر برنامج PIX الأمر /30-100tcp إلى خادم TACACS+ للتخويل:

**static (inside,outside) 99.99.99.75 10.31.1.50 netmask 255.255.255.255 0 0 conduit permit tcp host 99.99.99.75 host 99.99.99.2 static (inside,outside) 99.99.99.75 10.31.1.50 netmask 255.255.255.255 0 0 virtual telnet 99.99.99.75 aaa authentication include any inbound 0.0.0.0 0.0.0.0 0.0.0.0 0.0.0.0 AuthInbound aaa authorization include tcp/30-100 inbound 0.0.0.0 0.0.0.0 0.0.0.0 0.0.0.0 AuthInbound virtual telnet 99.99.99.30**

#### تكوين خادم FreeWare +TACACS:

} user = anyone "login = cleartext "anyone  $}\$  cmd = tcp/30-100 permit 10.31.1.50 { {

# <span id="page-20-0"></span>محاسبة AAA لحركة المرور الأخرى من غير HTTP و FTP و Telnet

بعد التأكد من أن برنامج Telnet الظاهري يعمل للسماح لحركة مرور /49TCP إلى المضيف داخل الشبكة، قررنا أننا نريد معرفة سبب ذلك، لذا قمنا بإضافة ما يلي:

> **aaa accounting include any inbound AuthInbound 0.0.0.0 0.0.0.0 0.0.0.0 0.0.0.0**

ينتج عن ذلك خفض سجل محاسبة عند مرور حركة مرور /49TCP) هذا المثال من البرامج المجانية TACACS+(:

```
Sun Feb 27 05:24:44 2000 10.31.1.75 cse PIX
start task_id=0x14 foreign_ip=99.99.99.2 local_ip=171.68.118.106 99.99.99.2 
                                                                   cmd=tcp/49
```
### <span id="page-20-1"></span>المصادقة الموسعة (Xauth(

#### نموذج للتكوينات

- [إنهاء أنفاق IPSec على الواجهات المتعددة لجدار حماية PIX الآمن من Cisco باستخدام Xauth](//www.cisco.com/en/US/products/hw/vpndevc/ps2030/products_configuration_example09186a0080094840.shtml)
	- [IPSec بين جدار حماية PIX الآمن من Cisco وعميل VPN مع مصادقة موسعة](//www.cisco.com/en/US/tech/tk583/tk372/technologies_configuration_example09186a0080094cea.shtml)

### <span id="page-20-2"></span>المصادقة على DMZ

لمصادقة المستخدمين المنتقلين من واجهة DMZ إلى أخرى، اطلب من PIX مصادقة حركة مرور البيانات للواجهات المسماة. على ال PIX لدينا الترتيب هو:

least secure

PIX outside (security0) = 1.1.1.1

 $pix/intf4$  (DMZ - security20) = 4.4.4.4 & device 4.4.4.2

pix/intf5 (DMZ - security25) = 5.5.5.5 & device 5.5.5.8

PIX inside (security100) = 10.31.1.47

<span id="page-21-0"></span>most secure

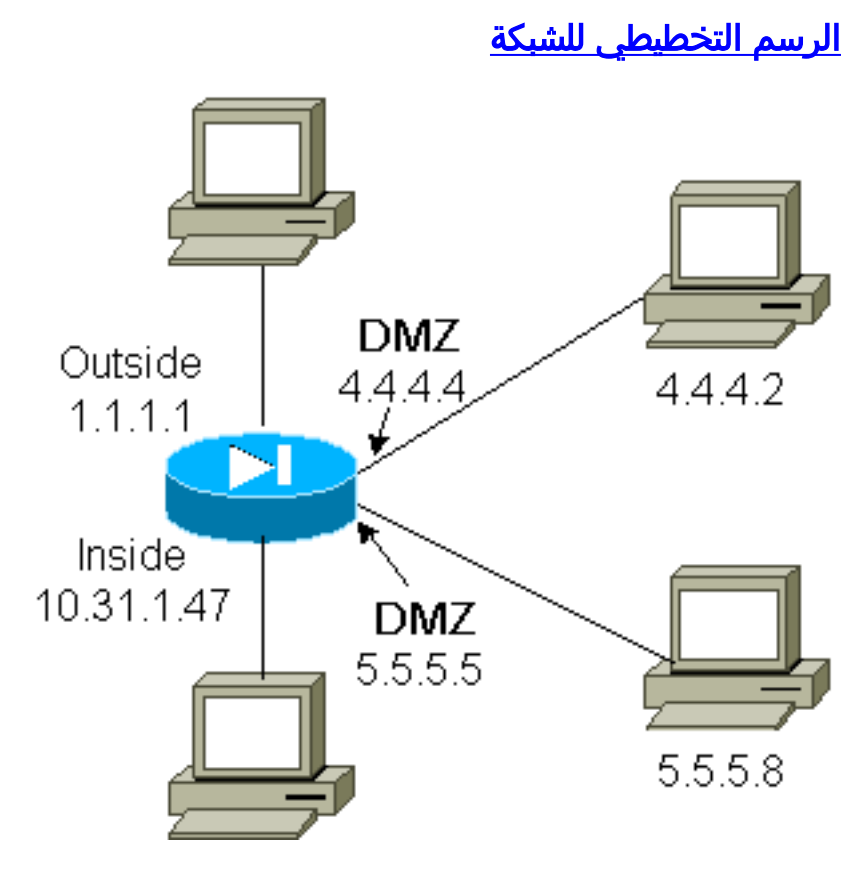

#### <span id="page-21-1"></span>تكوين PIX

نريد مصادقة حركة مرور Telnet بين 4INTF/PIX و 5INTF/PIX:

```
nameif ethernet0 outside security0
                                      nameif ethernet1 inside security100
                                   nameif ethernet2 pix/intf2 security10)
                                   (nameif ethernet3 pix/intf3 security15
                                    nameif ethernet4 pix/intf4 security20
                                    nameif ethernet5 pix/intf5 security25
                                 ip address outside 1.1.1.1 255.255.255.0
                               ip address inside 10.31.1.47 255.255.255.0
                          ip address pix/intf2 127.0.0.1 255.255.255.255)
                          (ip address pix/intf3 127.0.0.1 255.255.255.255
                               ip address pix/intf4 4.4.4.4 255.255.255.0
                               ip address pix/intf5 5.5.5.5 255.255.255.0
static (pix/intf5,pix/intf4) 4.4.4.15 5.5.5.8 netmask 255.255.255.255 0 0
                aaa authentication telnet pix/intf4 5.5.5.0 255.255.255.0
                                        AuthInbound 255.255.255.0 4.4.4.0
                aaa authentication telnet pix/intf5 5.5.5.0 255.255.255.0
                                        AuthInbound 255.255.255.0 4.4.4.0
                                      +aaa-server TACACS+ protocol tacacs
                                  +aaa-server AuthInbound protocol tacacs
      aaa-server AuthInbound (inside) host 171.68.118.101 cisco timeout 5
```
## <span id="page-22-0"></span>محاسبة Xauth

إذا تم تكوين الأمر ipPSec-permit connection sysopt، وليس الأمر ipSec sysopt متوافق مع، في PIX باستخدام xauth، تكون المحاسبة صالحة لاتصالات TCP، ولكن ليس ICMP أو UDP.

### <span id="page-22-1"></span>معلومات ذات صلة

- [صفحة دعم منتج PIX](//www.cisco.com/en/US/products/hw/vpndevc/ps2030/tsd_products_support_eol_series_home.html?referring_site=bodynav)
	- [مرجع أوامر PIX](//www.cisco.com/en/US/products/hw/vpndevc/ps2030/products_tech_note09186a0080094885.shtml?referring_site=bodynav)
- [صفحة دعم RADIUS](//www.cisco.com/en/US/tech/tk583/tk547/tsd_technology_support_sub-protocol_home.html?referring_site=bodynav)
- <u>طلبات التعليقات (RFCs)</u>
- [صفحة دعم UNIX الآمن من Cisco](//www.cisco.com/en/US/products/sw/secursw/ps4911/tsd_products_support_eol_series_home.html?referring_site=bodynav)
- [مصدر المحتوى الإضافي الآمن من Cisco لصفحة دعم Windows](//www.cisco.com/en/US/products/sw/secursw/ps2086/tsd_products_support_series_home.html?referring_site=bodynav)
	- [الدعم الفني Systems Cisco](//www.cisco.com/cisco/web/support/index.html?referring_site=bodynav)

ةمجرتلا هذه لوح

ةي الآلال تاين تان تان تان ان الماساب دنت الأمانية عام الثانية التالية تم ملابات أولان أعيمته من معت $\cup$  معدد عامل من من ميدة تاريما $\cup$ والم ميدين في عيمرية أن على مي امك ققيقا الأفال المعان المعالم في الأقال في الأفاق التي توكير المالم الما Cisco يلخت .فرتحم مجرتم اهمدقي يتلا ةيفارتحالا ةمجرتلا عم لاحلا وه ىل| اًمئاد عوجرلاب يصوُتو تامجرتلl مذه ققد نع امتيلوئسم Systems ارامستناء انالانهاني إنهاني للسابلة طربة متوقيا.